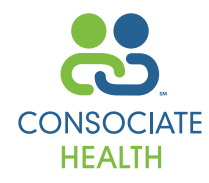

**Welcome to Consociate Online Claims Access,** an online source to benefit and claim information. We encourage you to utilize this guide to make the most of this convenient informational tool.

## **GETTING STARTED**

Using your internet browser, go to www.consociate.com.

- Click **Members & Providers Click Here**.
- Under the **Employees** heading, click **Claims Access**.
- Click **Provider.**

### **New Users**

- If you are a new user, click **Register**.
- Enter the required information (name, address, etc…).
- Click **Next.**
- Select your type of provider and click **Next.**
- Click **Add TIN:**
- Enter the provider's TIN (Tax ID Number) and click **Submit.**
- Check the box if the correct provider name and address appears and click **Submit.**
- To add an additional TIN, click **Add TIN** or to proceed click **Next.**
- Verify the provider information and click Submit.

**Note:** You will receive your password via e-mail within 72 business hours. If you need immediate access please contact your Customer Service Department for more details at (800) 798-2422 or (217) 423-7788.

#### **Registered Users**

Simply enter your User ID and Password and click **Submit.**

# **TOOLS FOR YOUR USE**

Following you will find a brief description of the tools Consociate *Online Claims Access* has to offer. All navigation tools are on the left side of your screen. Simply click on the headings pertinent to the task you wish to complete.

### **Security**

The Security feature allows you to:

- Change your password by clicking on Change Password, make the change and click Submit.
- Change your user ID or e-mail address by clicking on
- My Profile, making the change and click Submit.

**Note:** Address changes must be submitted in writing via fax (217) 423-4575.

# **INQUIRY**

The inquiry feature allows you access to claims, coverage verification and links to other pertinent web sites.

**Note:** Verification of coverage and benefits information is based upon available data. It does not constitute a guarantee of coverage or payment of any claims. Be aware there may be outstanding claims not yet posted to an account.

## **Claims Inquiry**

This feature allows the provider to check on the status of claims or view an Explanation of Benefits (EOB).

- To view a claim:
	- Click **Claims Inquiry**
	- Enter the Social Security Number of the insured and click **Submit.**
	- Select the name of the claimant you wish to inquire about from the drop down list
	- Enter a date range in which the claim occurred
	- Click Submit.
	- Also within this screen you can view the ICD-9 Codes. Simply click on the blue number for the code's description.
- To view a claim detail:
	- Click on the eyeglass icon under the View Detail column.
	- This screen allows you to view a copy of the EOB that is mailed to the provider and a copy of the disbursed check. Simply click on the **EOB/Checks** button (not available for all plans).
	- Also within this screen you can view the Procedure and Message Codes. Simply click on the **blue number** under the appropriate column.

### **Coverage Verification**

This feature allows the provider to review the insured's and dependents' coverage including: coverage type, deductible amounts and accumulators. To access this information:

- Click **CoverageVerification**
- Enter the Social Security Number of the insured and click **Submit.**
- Choose a date and a claimant for which you want to verify coverage and click **Submit.**
- The claimant's eligibility will then appear.

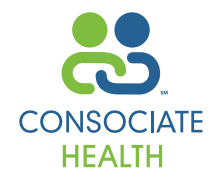

# **LINKS**

This feature allows the provider easy access to the web sites of specific organizations that pertain to various plans.

## **HELP**

If at any point you are having trouble navigating the site or have a question:

- Click on Contents and then Provider Tasks. A Provider Table of Contents will appear.
- Click on the topic of your inquiry.
- If you need additional help and would like to speak to a Customer Service Representative, please feel free to call us at **(800) 798-2422** or **(217) 423-7788**.

## **Consociate**

2828 North Monroe Street Decatur, Illinois 62526 217.423.7788 • www.consociate.com Consociate Third Party Administrator Consociate Care Preferred Provider Organization